# Der racebook<br>Facebook<br>Trick und offline

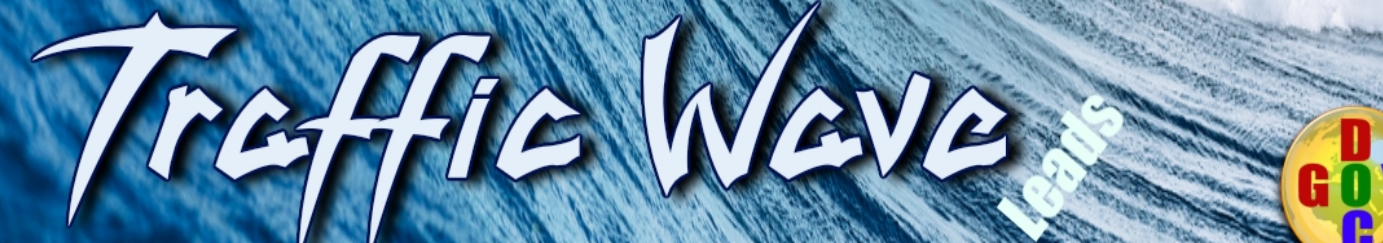

v 2014

# **Der**

# **Facebook-Empfehlungs-Trick**

**Wie Sie ganz einfach Empfehlungen für IHR Unternehmen, IHRE Dienstleistung, IHR Geschäft, IHR Produkt, oder IHR Angebot bekommen!**

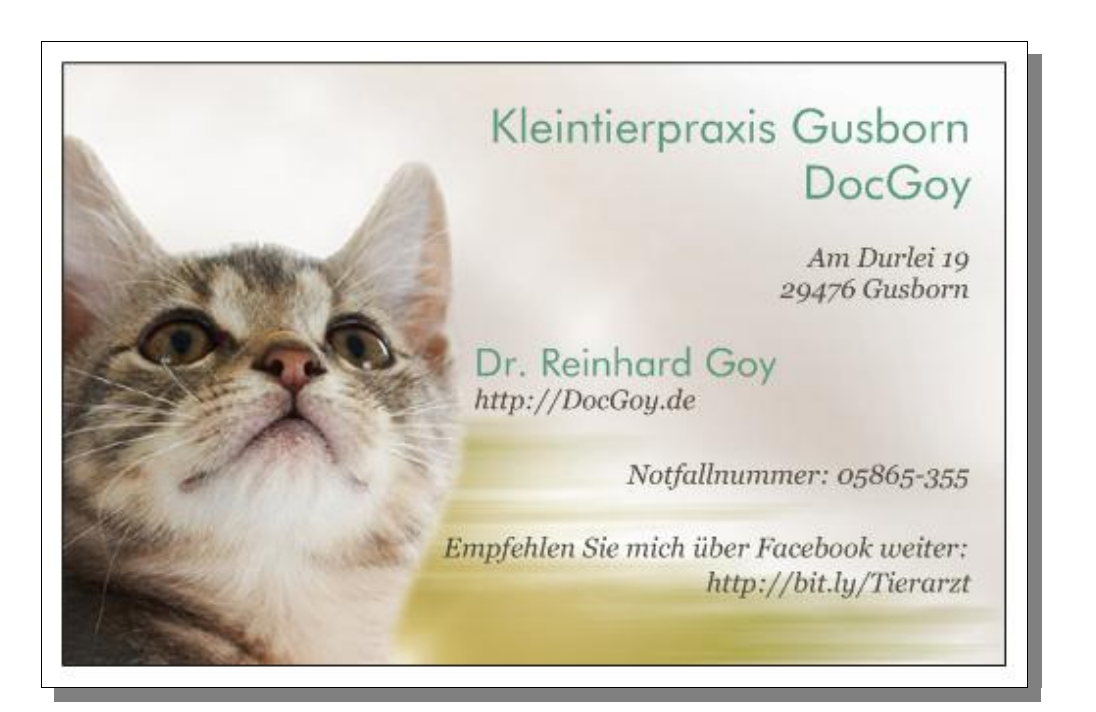

**Traffic-Wave-Leads-1**

**Dr. Reinhard Goy – DocGoy**

# **Gusborn, den 07.08.15**

# <span id="page-2-0"></span>1. Inhaltsverzeichnis

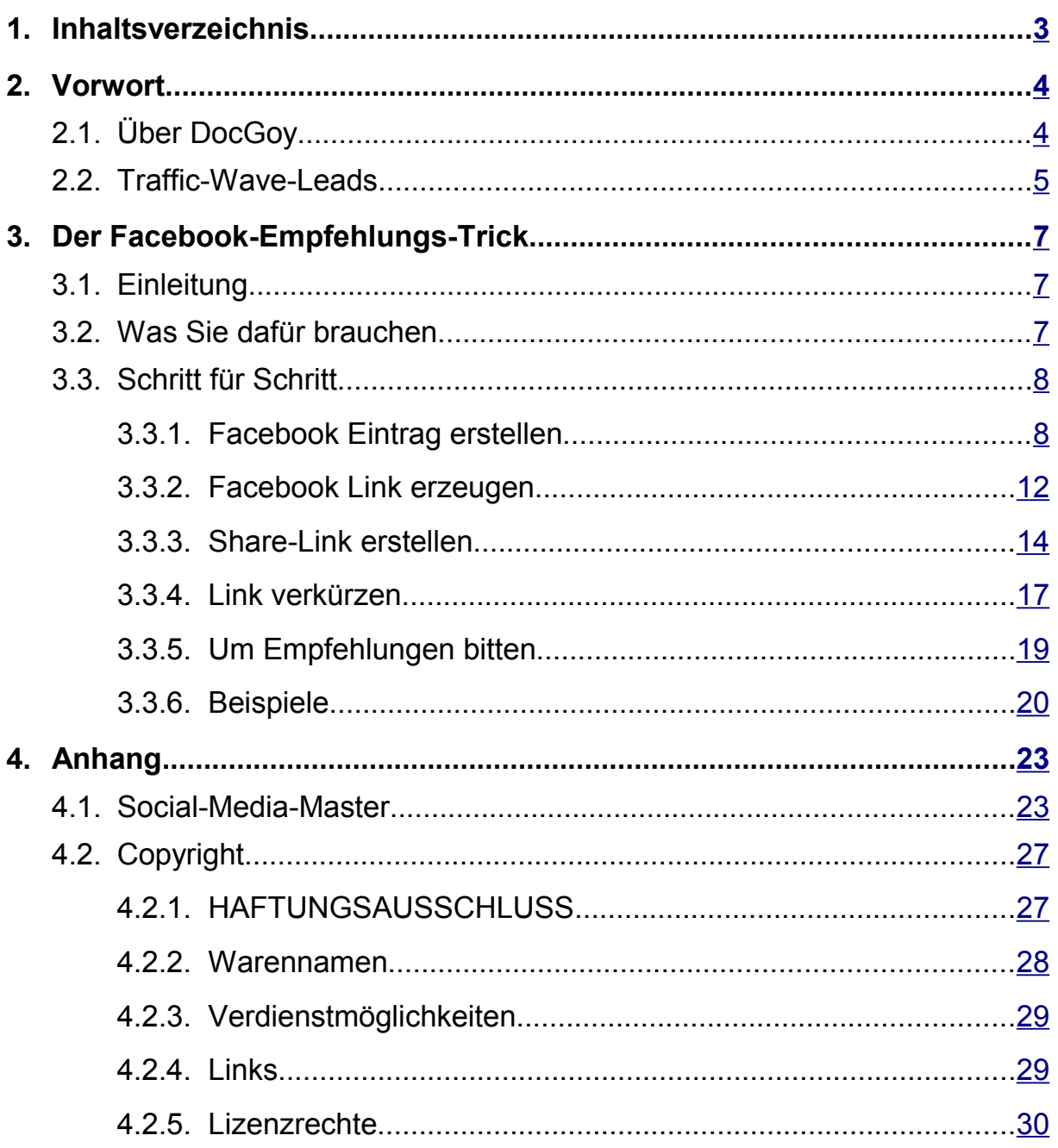

# <span id="page-3-1"></span>**2. Vorwort**

# <span id="page-3-0"></span>**2.1. Über DocGoy**

### **Dr. Reinhard Goy - DocGoy – Tierarzt & Internetmarketing**

### **Moin!**

Ich bin Jahrgang 1965 und lebe zusammen mit meinen fünf Katzen, drei Kindern, und meiner Frau in Groß Gusborn auf dem platten Land, im Landkreis Lüchow-Dannenberg an der Elbe, wo ich auch aufgewachsen bin.

Etwa sechs Jahre nach der Übernahme der väterlichen Nutztierpraxis (Kühe & Schweine), musste ich diese wegen einer schweren allergische Erkrankung wieder aufgeben. Seitdem befasse ich mich mit vielen alternativen Therapien, vor allem der **Bioresonanz für Tiere: [http://bioresonanz.docgoy.de.](http://bioresonanz.docgoy.de/)**

Vieles davon setzte ich jetzt in meiner **Kleintierpraxis [\(http://docgoy.de\)](http://docgoy.de/)** in Gusborn bei meinen tierischen Patienten ein. Aufgrund meiner eigenen guten Erfahrungen berate ich aber auch Menschen, halte Wellness-Vorträge und schreibe eBooks.

Seit Jahren beschäftige ich mich auch intensiv mit den Möglichkeiten über das Internet zusätzlich Geld zu verdienen.

Mit meinem Unternehmen "Twitt'Erfolg"<http://twitt-erfolg.de/> biete ich Hilfen, eBooks, Videoschulungen und Dienstleistungen rund um die Bereiche Social Media Marketing, Internetmarketing, Web 2.0, Affiliate-Marketing und vor allem Twitter an.

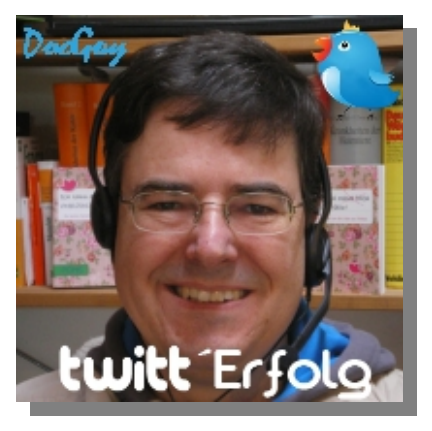

Liebe Grüße, viel Spaß und viel Erfolg Dr. Reinhard Goy - **[DocGoy](http://DocGoy.com/)**

# <span id="page-4-0"></span>**2.2. Traffic-Wave-Leads**

Die Produktreihe "Traffic-Wave-Leads" besteht aus 4 Komponenten:

1. Dem eBook "**Der Facebook-Empfehlungs-Trick**"

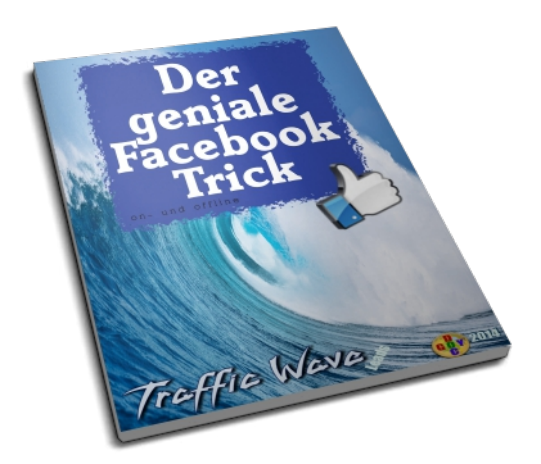

Das eBook darf unverändert kostenlos weitergegeben werden!

2. Dem eBook "Der OptIn-Seiten-Generator" incl. Der Software "OptIn-Seiten-Generator" und einem Autoresponder

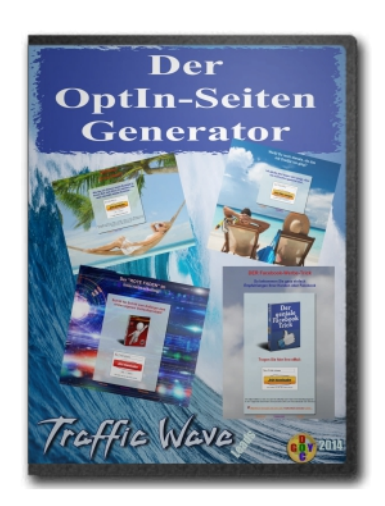

3. Dem eBook "**Der OptIn-Seiten-Trick**" incl. dem Script

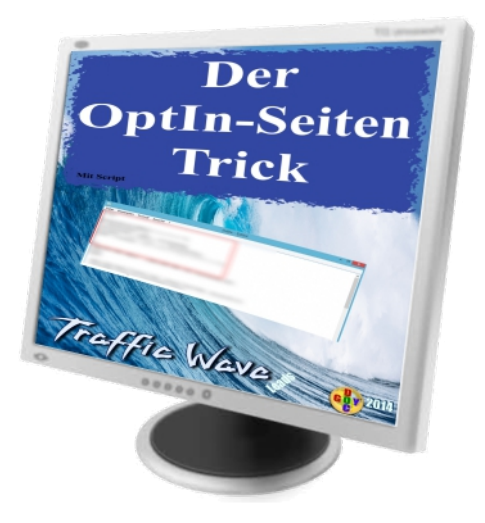

4. Dem Produkt "Traffic-Wave-Leads PLR" mit allen 3 Komponenten incl. des 1. eBooks als PLR-Version

![](_page_5_Picture_5.jpeg)

Preis PLR-Version 19,95 € oder Traffic-Wave Platin / Elite Mitgliederstatus → [http://traffic-wave.de](http://traffic-wave.de/)

Preis RR-Version auf Nachfrage

# <span id="page-6-2"></span>**3. Der Facebook-Empfehlungs-Trick**

# <span id="page-6-1"></span>**3.1. Einleitung**

Die effektivste Werbung ist die persönliche Weiterempfehlung – das Empfehlungsmarketing – von zufriedenen Kunden.

Egal, ob Sie ein Unternehmen "vor Ort" haben, ein Handwerksbetrieb, eine Gaststätte, eine Praxis, oder ein Produkt vermarkten, im Internet eine Dienstleistung anbieten, oder Networkmarketing bzw. Affiliate-Marketing betrieben.

Sie brauchen immer wieder Neukunden!

Sie brauchen Aufmerksamkeit!

Sie brauchen Werbung!

Nutzen Sie die modernen sozialen Netze und lassen Sie sich mit nur zwei Klicks von Ihren Kunden empfehlen.

Diese Anleitung funktioniert am Besten mit Facebook, kann aber auch für Twitter, GooglePlus, Pinterest oder Xing angepasst werden.

# <span id="page-6-0"></span>**3.2. Was Sie dafür brauchen**

Sie brauchen unbedingt eine Seite im Internet, auf die verwiesen werden soll, die also von Ihren Kunden empfohlen werden soll.

Elegant ist es besonders dann, wenn Sie schon eine eigene Facebook-Fanseite haben oder zumindest ein Facebook-Profil.

Sie brauchen einen Link, den Sie Ihren Kunden geben und diese können dann mit 2 Klicks Ihr Angebot über Facebook empfehlen, selbst wenn Sie selber keinen Facebook-Account haben.

Sie brauchen nur diese folgen Schritte nach zu machen!

# <span id="page-7-1"></span>**3.3. Schritt für Schritt**

### <span id="page-7-0"></span>**3.3.1. Facebook Eintrag erstellen**

![](_page_7_Picture_4.jpeg)

1. Laden Sie auf Ihrer Facebook-Fanseite ein passendes Foto hoch, welches von Ihren Empfehlern geteilt werden soll. Das können Sie auch von Ihrem Facebook-Profil aus machen. Mit einer Fanseite haben Sie jedoch den doppelten Effekt. (Achtung Copyright beachten für das Foto. Am Besten eigene Fotos verwenden!)

2. Wenn Sie weder ein Facebook-Profil noch eine FB-Fanseite haben, lassen Sie sich dieses erstellen [\(Social-Media-Service\)](http://sms.twitt-erfolg.de/) oder überspringen Sie diesen und die folgenden Schritte bis Punkt 11.

![](_page_8_Picture_3.jpeg)

3. Suchen Sie auf Ihrem PC nach einem passenden Bild und klicken auf "Öffnen"

![](_page_9_Picture_44.jpeg)

4. Jetzt können Sie auch noch einen "Ort" wählen, der mit angegeben wird, wenn Sie wollen.

![](_page_9_Picture_45.jpeg)

5. Schreiben Sie jetzt einen passenden kurzen Text und auch die URL von Ihrer Zielseite (Homepage / Landingpage / OptInseite etc.).

6. Klicken Sie dann auf "Posten".

![](_page_10_Figure_2.jpeg)

7. Jetzt haben Sie eine eigene Werbung auf Ihrer eigenen Facebook-Fanseite gepostet.

Soweit so gut und eigentlich noch ganz einfach und nichts besonderes. Sie haben jetzt eine Werbebotschaft, die ein passendes Bild, einen Text, Ihre Zielseite und den Link zu Ihrer Fanseite enthält. Jeder Facebook-User kann diese Nachricht jetzt Teilen, Liken oder Kommentieren und Sie können diesen Post über Facebook-Adds bewerben.

Doch darum geht es nicht, wir wollen ja, dass dieser Post mit zwei Klicks von jedem über Facebook empfohlen werden kann und Sie diesen Link sogar "offleine" weitereben können.

8. Klicken Sie jetzt oben auf die Angabe, wann Sie diesen Post veröffentlicht haben.

### <span id="page-11-0"></span>**3.3.2. Facebook Link erzeugen**

![](_page_11_Figure_3.jpeg)

9. Jetzt öffnet sich ein PopUp mit Ihrem Bild und dem Text dazu. Hier können Sie noch einmal kontrollieren, ob alles richtig ist.

10. Wichtig ist jetzt aber der lange Link, der oben in der Browserzeile auftaucht. Dieser Link ist ganz speziell nur für diesen einen Post mit diesem einen Bild. Kopieren Sie diesen langen Link. (Strg + c)

Beispiel:

[https://www.facebook.com/Tierarztpraxis.Gusborn/photos/a.430621900333128](https://www.facebook.com/Tierarztpraxis.Gusborn/photos/a.430621900333128.102447.404069909654994/761133483948633) [.102447.404069909654994/761133483948633](https://www.facebook.com/Tierarztpraxis.Gusborn/photos/a.430621900333128.102447.404069909654994/761133483948633)

![](_page_12_Figure_2.jpeg)

11. Wenn Sie möchten, können Sie jetzt auf Ihrer Fanseite den Post mit Ihrer Eigenwerbung verbergen. Das hat den Vorteil, dass niemand hier einen Kommentar schreiben kann. NICHT den Post oder das Foto löschen, aber "Auf der Seite verbergen". Sie können es auch wieder Rückgängig machen.

![](_page_12_Picture_56.jpeg)

### <span id="page-13-0"></span>**3.3.3. Share-Link erstellen**

12. Öffnen Sie jetzt dieses kleine Tool:<http://bit.ly/SWYNme>

![](_page_13_Picture_67.jpeg)

13. Jetzt geben Sie oben in dem 1. freien Feld wo "URL" steht die lange kopierte URL (Strg + v) ein.

Wenn Sie keine Facebook-Seite haben, dann können Sie hier wieder einsteigen und statt des Facebook-Links einfach den Link zu Ihrer Zielseite dort eintragen.

![](_page_13_Picture_68.jpeg)

14. SWYN ist übrigens die Abkürzung für "Share With Your Network" als "Teile mit Deinem Netzwerk", und genau das mach dieses kleine Tool. Es überträgt einen Link  $\rightarrow$  in den Befehl: "Teile diesen Link über ..."

![](_page_14_Picture_64.jpeg)

15. Klicken Sie jetzt dort unten in den Kreis über dem Facebook-Emblem und danach auf "SYWNme"

![](_page_14_Figure_4.jpeg)

16. Jetzt sehen Sie ggf. eine Warnmeldung. Dann tragen Sie per Hand hinter das http noch ein "s", sodass der Link mit https:// beginnt...

17. Dann klicken Sie auf "jetzt aufrufen".

*Nota bene: Sie können das SWYNme-Tool auch für Twitter, GooglePlus, Pinterest, Xing und andere Netzwerke verwenden. Füllen Sie einfach die weiteren Felder aus und verfahren Sie entsprechend.*

![](_page_15_Picture_60.jpeg)

18. Jetzt haben Sie, sofern Sie bei Facebook angemeldet sind, die "Share- / Teilen-Funktion" von Facebook aufgerufen und können den Link mit Text und Bild auf Ihrem Profil, Ihrer Fanseite oder einer Gruppe, die Sie managen veröffentlichen, oder sogar an die Profile jedes Ihrer Freunde.

Beispiel: [https://www.facebook.com/sharer/sharer.php?u=https%3A%2F](https://www.facebook.com/sharer/sharer.php?u=https%3A%2F%2Fwww.facebook.com%2FTierarztpraxis.Gusborn%2Fphotos%2Fa.430621900333128.102447.404069909654994%2F761133483948633) [%2Fwww.facebook.com%2FTierarztpraxis.Gusborn%2Fphotos](https://www.facebook.com/sharer/sharer.php?u=https%3A%2F%2Fwww.facebook.com%2FTierarztpraxis.Gusborn%2Fphotos%2Fa.430621900333128.102447.404069909654994%2F761133483948633) [%2Fa.430621900333128.102447.404069909654994%2F761133483948633](https://www.facebook.com/sharer/sharer.php?u=https%3A%2F%2Fwww.facebook.com%2FTierarztpraxis.Gusborn%2Fphotos%2Fa.430621900333128.102447.404069909654994%2F761133483948633)

Da dieser Link allerdings sehr lang und unhandlich ist, kopieren Sie ihn wieder. Entweder aus dem Kasten im SWYNme-Tool oder hier oben aus der Browserzeile.

### <span id="page-16-0"></span>**3.3.4. Link verkürzen**

![](_page_16_Picture_63.jpeg)

19. Gehen Sie jetzt zu [Bit.ly](https://bitly.com/) oder einem anderen Verkürzungsanbieter (Shortener).

Der Vorteil von Bit.ly ist, dass Sie hier sowohl eine Statistik geliefert bekommen als auch die vorgeschlagene Kombination aus Buchstaben und Zahlen selbst ändern können.

Kopieren Sie dort oben den langen Link hinein.

![](_page_16_Picture_64.jpeg)

20. Jetzt öffnet sich ein PopUp und Sie können sofort den Link individualisieren.

![](_page_17_Picture_42.jpeg)

21. Auch der Name kann geändert werden, damit Sie den Link ggf. besser wiederfinden. Klicken Sie dann auf "Save".

![](_page_17_Picture_43.jpeg)

22. Jetzt können Sie den Link kopieren. Klicken Sie auf "copy".

Beispiel:<http://bit.ly/Tierarzt>

### <span id="page-18-0"></span>**3.3.5. Um Empfehlungen bitten**

![](_page_18_Picture_64.jpeg)

23. Voilà, Sie haben eine kurzen Link, den man sich schnell merken kann und den Sie überall weitergeben können.

Bei einem Klick auf diesen Link erscheint wieder die Aufforderung den Facebook-Post zu teilen.

![](_page_18_Picture_65.jpeg)

24. Wer noch nicht bei Facebook angemeldet ist, wird dann ggf. dazu aufgefordert.

Jetzt haben Sie einen geteilten Post auf einer "fremden" Fanseite, oder einem anderen Profil, mit dem Link zu IHRER Fanseite, IHRER Zielseite und IHREM Text. Der Sender kann dann natürlich auch noch einen persönlichen Kommentar, der hoffentlich positiv ist, hinzufügen.

### <span id="page-19-0"></span>**3.3.6. Beispiele**

Wie können Sie diesen Link jetzt verwenden?

![](_page_19_Picture_4.jpeg)

25. Sie können diesen Link zum Beispiel auf Twitter posten.

![](_page_20_Picture_28.jpeg)

26. Sie können einen QR-Code damit erstellen und diesen verbreiten.

![](_page_21_Picture_2.jpeg)

27. Sie können sich z.B. bei Vistaprint eine Visitenkarte erstellen lassen und um Empfehlungen bitten. Sie können diese Karte jedem Kunden in die Hand drücken, jedem Produkt beilegen und jedem Gast überreichen.

28. Oder Sie schreiben den Link einfach bei einem Besuch auf eine Bierdeckel oder sonstwo hin. Der Kurzlink ist ja einfach zu merken. Schicken Sie mir gerne Ihre Anregungen, wie und wo Sie Ihren Empfehlungslink einsetzen / eingesetzt haben.

# <span id="page-22-1"></span>**4. Anhang**

### <span id="page-22-0"></span>**4.1. Social-Media-Master**

![](_page_22_Picture_4.jpeg)

### **Was ist Social Media Marketing?**

Das bekannt machen der eigenen Angebot über soziale Netzwerke wie Facebook, Twitter & Co

![](_page_22_Picture_7.jpeg)

### **Was ist dafür zu machen?**

- 1. Das Anlegen von eigenen Profilen in den sozialen Netzwerken
	- 2. Freunde / Follower / Fans finden, indem man selbst folgt, liked, kommentiert und retweeted
	- 3. Das Erstellen eines Blogs (Blogspot oder Wordpress)
	- 4. Das Schreiben von Mehrwert bietenden Inhalten in diesem Blog und dadurch Vertrauensaufbau.
	- 5. Gleichzeitig dezenter Hinweis auf das eigene Angebot, die eigene Verkaufsseite, die eigene Dienstleistung oder auf ein Affiliateprodukt
	- 6. Teilen dieses Blogartikels durch Verweis darauf in den zuvor angelegten Social-Media-Portalen (Link)

![](_page_23_Picture_9.jpeg)

### **Was dann?**

Regelmäßig neue interessante Inhalte teilen um sich als Experte zu etablieren. Z.B. täglich mehrere Tweets bei Twitter schreiben oder einige Posts bei Facebook, wöchentlich einen Blobeitrag schreiben und monatlich vielleicht ein kurzes Video veröffentlichen.

![](_page_24_Picture_2.jpeg)

### **Wie baue ich mir damit eine Liste auf?**

Indem Sie die Besucher nicht direkt auf Ihre Verkaufsseite leiten, sondern erst einmal auf eine OptIn-Seite.

Das ist eine Seite, wo sich der Interessent mit seiner eMail eintragen muss, bevor er weitere wichtige Infos von Ihnen bekommt.

Mit einem FollowUp-Autoresponder bieten Sie dann automatisiert weitere Infos an und promoten Ihr Angebot.

Wöchentlich schreiben Sie dann vielleicht einen Newsletter mit aktuellen Infos.

![](_page_24_Picture_8.jpeg)

### **Was soll ich denn Schreiben?**

Jeder Newsletter und jeder Blogbeitrag sollte sich in einem der 9 Quadrate bewegen.

Schreiben Sie einen gefühlvollen Beitrag oder etwas lustiges (Emotionen) zu Ihrer Marke.

Schreiben Sie Mehrwert bietende Inhalte zu Ihrem Service oder bieten Sie eine Prämie, wenn man Ihren Artikel oder Ihren Link viral weiterverbreitet.

Vergessen Sie nie den "call to action" am Ende ...

![](_page_25_Picture_62.jpeg)

**Mehr Infos und ein kostenloses eBook bekommen Sie hier:**

![](_page_25_Picture_9.jpeg)

# <span id="page-26-1"></span>**4.2. Copyright**

![](_page_26_Picture_3.jpeg)

Copyright 2009 - 2014 **<http://twitt-erfolg.de/>**

– Dr. Reinhard Goy -

Alle Rechte vorbehalten.

Der gesamte Inhalt dieses eBooks, d.h. z. B. alle Texte, Symbole, das Layout und Fotos

unterliegen dem Urheberrecht von Dr. Reinhard Goy. Dieses eBook darf - auch auszugsweise - nicht ohne schriftliche Zustimmung des Autors kopiert oder weiter verkauft werden.

Copyright-Verletzungen werden abgemahnt und Schadensersatz geltend gemacht. Bitte beachten Sie, dass dies keine leere Worthülse ist, sondern mein Rechtsanwalt, der auf Urheberrechtsfragen spezialisiert ist, meine Rechte als Urheber sehr erfolgreich vertritt.

Wenn Sie Fragen zum Urheberrecht haben, nehmen Sie bitte Kontakt mit mir auf: [http://impressum.twitt-erfolg.de](http://impressum.twitt-erfolg.de/)

### <span id="page-26-0"></span>**4.2.1. HAFTUNGSAUSSCHLUSS**

Der Autor hat alles in seiner Macht stehende getan, dieses eBook (gleiches gilt auch für die Videos und den eMail-Kurs) kompetent und vollständig zu gestalten. Dennoch kann er keine Garantie dafür übernehmen, dass der Inhalt unbegrenzt aktuell ist, da sich im Internet Änderungen naturgemäß schnell vollziehen können.

Der Autor übernimmt keine Verantwortung für Verluste jeglicher Art, die dem Leser direkt oder indirekt aus dem Gebrauch der Informationen dieses eBooks entstehen sollten.

Der Autor gibt keine Beratung in rechtlichen, wirtschaftlichen oder steuerrechtlichen Fragen. Jeder Leser ist aufgefordert, kompetenten Rat von entsprechenden Fachleuten einzuholen.

Es werden keine Garantieaussagen über möglicherweise zu erzielende Einkünfte gemacht. Jeder Leser ist für seine geschäftlichen und finanziellen Entscheidungen selbst verantwortlich.

Der Autor behält sich das Recht vor, jederzeit Änderungen ohne Vorankündigungen vorzunehmen.

Der Autor übernimmt keinerlei Haftung für Schäden, die durch die Anwendung der Tipps und Tools entstehen, entstehen können, entstanden sind.

Weitere Haftungsausschlüsse entnehmen Sie bitte dieser Seite: [http://impressum.twitt-erfolg.de](http://impressum.twitt-erfolg.de/)

### **Mit dem Herunterladen des eBooks stimmen Sie diesem Haftungsausschluss zu.**

### <span id="page-27-0"></span>**4.2.2. Warennamen**

Die hier verwendeten Zitate aus fremden Bild- und Textveröffentlichungen dienen als Belege meiner eigenständigen Ausführungen, kritischen Positionen und sonstigen Darstellungen in diesem eBook im Rahmen des UrhG, insbesondere die §§ 12 II UrhG (Zulässige Inhaltsmitteilung als gekürzte Wiedergabe zum Zweck der Information und Kritik), 49 UrhG (Berichterstattung) und 51 UrhG (Zitate als Belege eigener Darstellungen). Alle Grafiken, Bilder und Textquellen unterliegen dem Urheberrecht der jeweiligen Verfasser. Sollten Sie hier Ihre eigene Grafik oder Textquelle finden und sind nicht mit der Veröffentlichung auf dieser Homepage einverstanden, informieren Sie uns bitte. Wir werden die entsprechende Grafik / Textquelle umgehend löschen.

Wir weisen darauf hin, dass verwendete Logos, Bezeichnungen und Markenname der jeweiligen Firmen im allgemeinen dem Warenzeichen-, Marken- oder Patentrechtlichem Schutz unterliegen. Bilder von @Fotolia.com

© 2009-2014 Twitt'Erfolg - Dr. Reinhard Goy - Bitte beachten Sie: Twitt'Erfolg steht in keiner Geschäftsbeziehung mit Twitter.com - PLEASE NOTE: Twitt'Erfolg do not affiliate with Twitter.com - Twitter ist eine registrierte Marke und steht für Twitter™ - Google©, Facebook©, Blogger©, PayPal©,

YouTube©, Google Plus©, Clickbank© und alle anderen sind eingetragene Warenzeichen der jeweiligen Unternehmen – Dieses eBook richtet sich an Unternehmer im Sinne des Paragraph 14 BGB

### <span id="page-28-1"></span>**4.2.3. Verdienstmöglichkeiten**

Bei den von mir angebotenen Nebenverdienst-Möglichkeiten handelt es sich um Tätigkeiten auf selbständiger Basis. Für die gewerbe- und steuerrechtliche Anmeldung ist jeder selbst verantwortlich. Für den Inhalt der von Partnerfirmen gemachten Angaben wird keine Haftung übernommen. Die Verdienstmöglichkeiten sind allein vom eigenen Fleiß und Einsatz abhängig, Versprechungen über leicht zu erzielende, hohe Einkünfte werden von mir nicht gemacht.

### <span id="page-28-0"></span>**4.2.4. Links**

Bei direkten oder indirekten Verweisen auf fremde Webseiten ("Hyperlinks"), die außerhalb des Verantwortungsbereiches des Autors liegen, würde eine Haftungsverpflichtung ausschließlich in dem Fall in Kraft treten, in dem der Autor von den Inhalten Kenntnis hat und es ihm technisch möglich und zumutbar wäre, die Nutzung im Falle rechtswidriger Inhalte zu verhindern.

Der Autor erklärt hiermit ausdrücklich, dass zum Zeitpunkt der Linksetzung keine illegalen Inhalte auf den zu verlinkenden Seiten erkennbar waren. Auf die aktuelle und zukünftige Gestaltung, die Inhalte oder die Urheberschaft der verlinkten/verknüpften Seiten hat der Autor keinerlei Einfluss.

### <span id="page-29-0"></span>**4.2.5. Lizenzrechte**

![](_page_29_Picture_150.jpeg)

![](_page_30_Picture_148.jpeg)